# IEGON

## NTS 02-G QUICK START GUIDE

## QUICK SETUP

- 1. Install antenna in a location visible to the sky; connect to lightning arrestor (Optional).
- 2. Install the NTS 02-G in the desired location and connect to the antenna.
- 3. Connect the NTS 02-G to the network switch.
- 4. Connect to power, ensuring correct voltage is used.
- 5. When running the NTS 02-G for the first time, Output, Time, Network, and Security settings can be configured by running the Configuration Tool software on any PC on the same network as the NTS 02-G. *See Configuration Tool Tips and Networking Tips for more help*.
- 6. Once the NTS 02-G is fully setup, connect the Ethernet adapters to your network as desired.

## CONFIGURATION TOOL TIPS

- The Configuration Tool software is available from www.tekron.com.
- To connect to your NTS 02-G: Press the Discover button, then select the NTS 02-G from the list, then press the Configure button. The default login is: User Name: admin Password: Password\*
- A new password can be set by pressing the **button**
- In most cases, set the "Cable Delay" to 4ns for every meter of antenna cable, and the "Mask Angle" to 5 degrees. This can be set on the GPS tab.
- The connection settings for each Ethernet adapter can be set on the Network Tab. On this tab you can also set your desired NTP settings.

\*Warning: Please ensure that you record your password and store it in a secure manner. In accordance with Cyber Security "best practice", if the administrative passwords are lost, the device must be sent back to the manufacturer to recover the password.

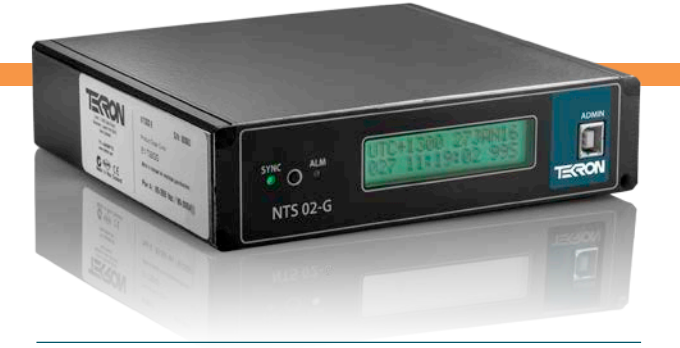

### NETWORKING TIPS

- If the NTS 02-G does not appear when you press Discover in the Configuration Tool, either connect the NTS 02-G directly using a cross-over Ethernet cable, or alternatively download and install the driver from tekron.com to connect your NTS 02-G using a USB cable.
- If using DHCP: before powering up, ensure the NTS 02-G is connected to the network.
- Ensure your firewall(s) has UDP exceptions for the configuration program and ports 9992, 9997 & 9999.
- Ensure you have administrative rights on your PC.

## DEVICE CONNECTION TIPS

• Where connecting external devices to P2 and/or P3 twisted pair cable is recommended.

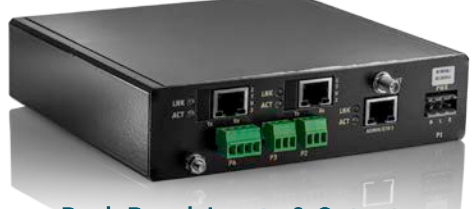

Back Panel: Inputs & Outputs

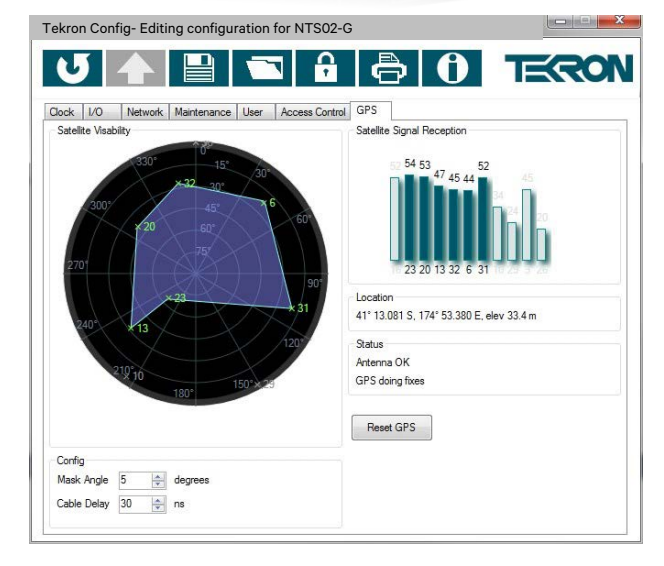

TEK-NTS02G-QSG-v2-042016 www.tekron.com © 2016 by Tekron International Limited. All Rights Reserved. All trademarks are the property of their respective holders. Tekron products appearing in this document may be covered by one or more patents. The information in this document is provided for informational use only and is subject to change. For further information or support, go to www.tekron.com.